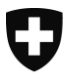

**Version 3.0, 28 août 2020**

# **Archives Web Suisse**

Sites web représentatifs sur la Suisse

Une collection commune de bibliothèques cantonales suisses, de bibliothèques et archives spécialisées et de la Bibliothèque nationale suisse

# Notice Mise à disposition

# **Modifications dans le document**

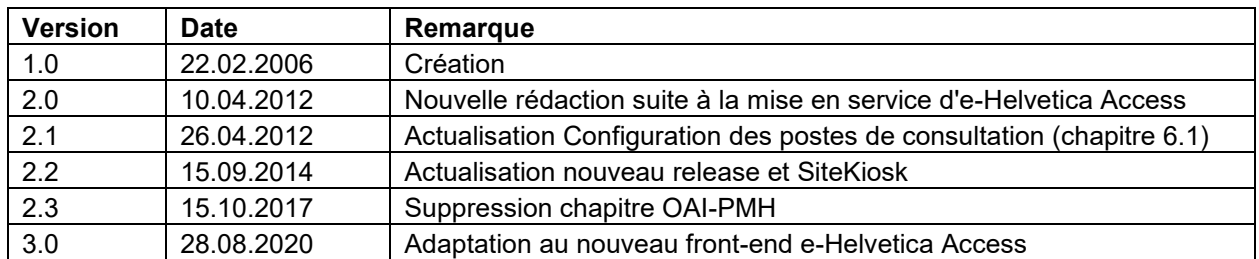

<span id="page-1-0"></span>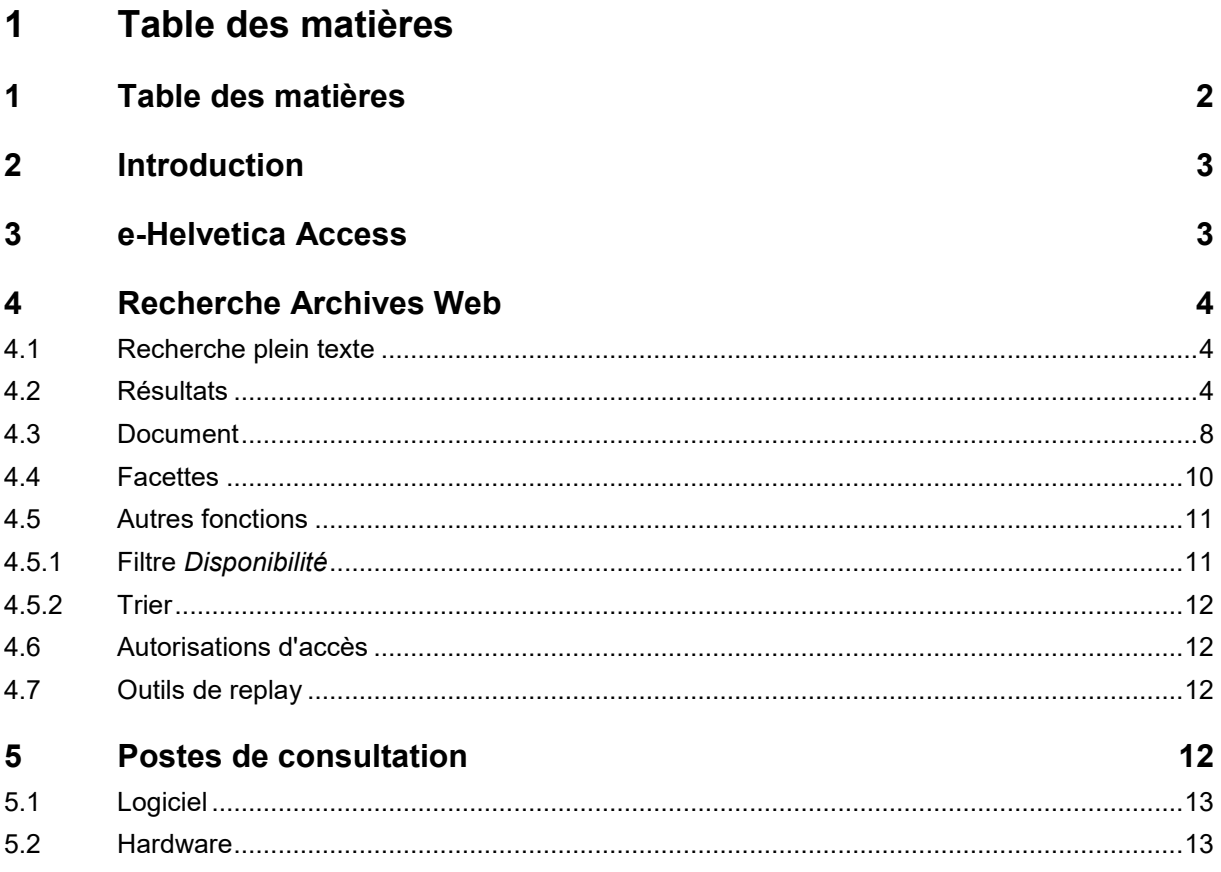

# <span id="page-2-0"></span>**2 Introduction**

A la Bibliothèque nationale suisse (BN), il est possible de consulter non seulement des publications imprimées, mais aussi des sites web et des documents électroniques tels que des livres, des revues, des thèses, des publications officielles, des normes et des documents numérisés.

Il existe deux catalogues en ligne pour la consultation:

- **Helveticat:** répertorie tous les livres et documents électroniques ainsi que les journaux et revues courants.
- **e-Helvetica Access**: > voir *[chapitre](#page-2-1) 4*

La présente notice traite exclusivement de la recherche de sites web dans e-Helvetica Access.

# <span id="page-2-1"></span>**3 e-Helvetica Access**

e-Helvetica Access donne accès aux collections numériques de la BN. La bibliothèque numérique contient des sites web, des documents publiés sous forme électronique tels que livres, revues, thèses et normes ainsi que des ouvrages imprimés qui ont été numérisés.

Le portail d'accès est disponible en ligne sous [www.e-helvetica.nb.admin.ch.](http://www.e-helvetica.nb.admin.ch/)

Dans e-Helvetica Access, tous les contenus sont accessibles par la recherche plein texte. Lors d'une recherche plein texte, un moteur de recherche parcourt l'ensemble du texte d'une publication. Pour réduire vos résultats de recherche, vous pouvez combiner deux ou plusieurs termes ou utiliser d'autres opérateurs de recherche.

A la saisie d'un terme de recherche, e-Helvetica Access propose les 3 meilleurs résultats de chaque type de publication. Si l'une de ces propositions convient, elle peut directement être affichée dans le viewer.

#### **Conseils pour la recherche:**

- Le système ne distingue pas les majuscules des minuscules.
- La recherche fournit des variantes en fonction de la langue (exemple : une recherche par *cheval* trouve aussi *chevaux*).
- Les opérateurs de recherche suivants peuvent être utilisés:
	- o AND (par défaut), OR, NOT, " ", ?, \*
	- o Les caractères de remplacement en début de mot ne sont pas pris en considération.
- Les accents jouent un rôle (exemple : École, Ecole).
- Recherche directe par URL et par cote
	- $\circ$  La recherche par URL fonctionne sans quillemets, avec ou sans http(s) (exemple: [https://www.bern.ch,](https://www.bern.ch/) [www.bern.ch](http://www.bern.ch/) ).
	- o La recherche par cote fonctionne uniquement avec des guillemets (exemple: "bel-540174").

# <span id="page-3-0"></span>**4 Recherche Archives Web**

## <span id="page-3-1"></span>**4.1 Recherche plein texte**

Pour limiter une recherche plein texte aux Archives Web Suisse, aller dans *Tous les contenus* et sélectionner *Sites Internet*.

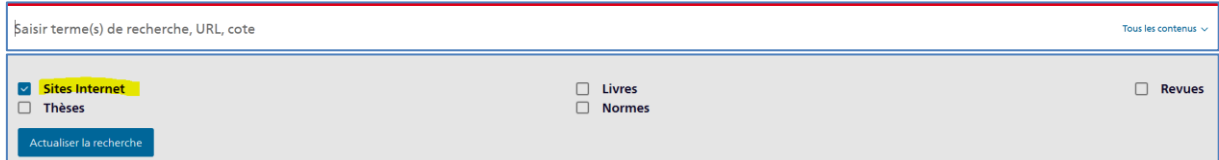

## <span id="page-3-2"></span>**4.2 Résultats**

Un résultat correspond à un document au sein d'un site web. Pour les Archives web, tous les résultats sont regroupés par domaine.

#### Exemple:

L'on recherche le site web de la commune de Blenio au Tessin. Terme de recherche: **Comune di Blenio**

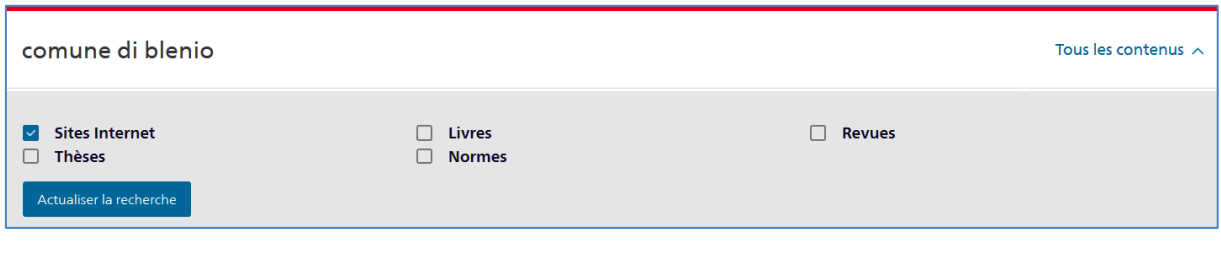

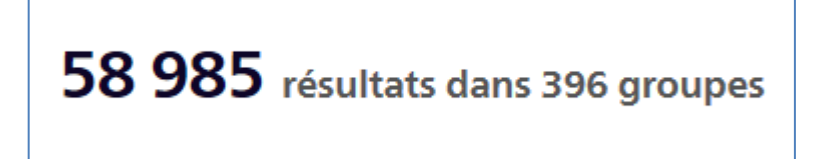

Cette recherche donne 58'985 résultats (documents) regroupés en 396 domaines différents.

Chaque groupe (domaine) est représenté par une tuile:

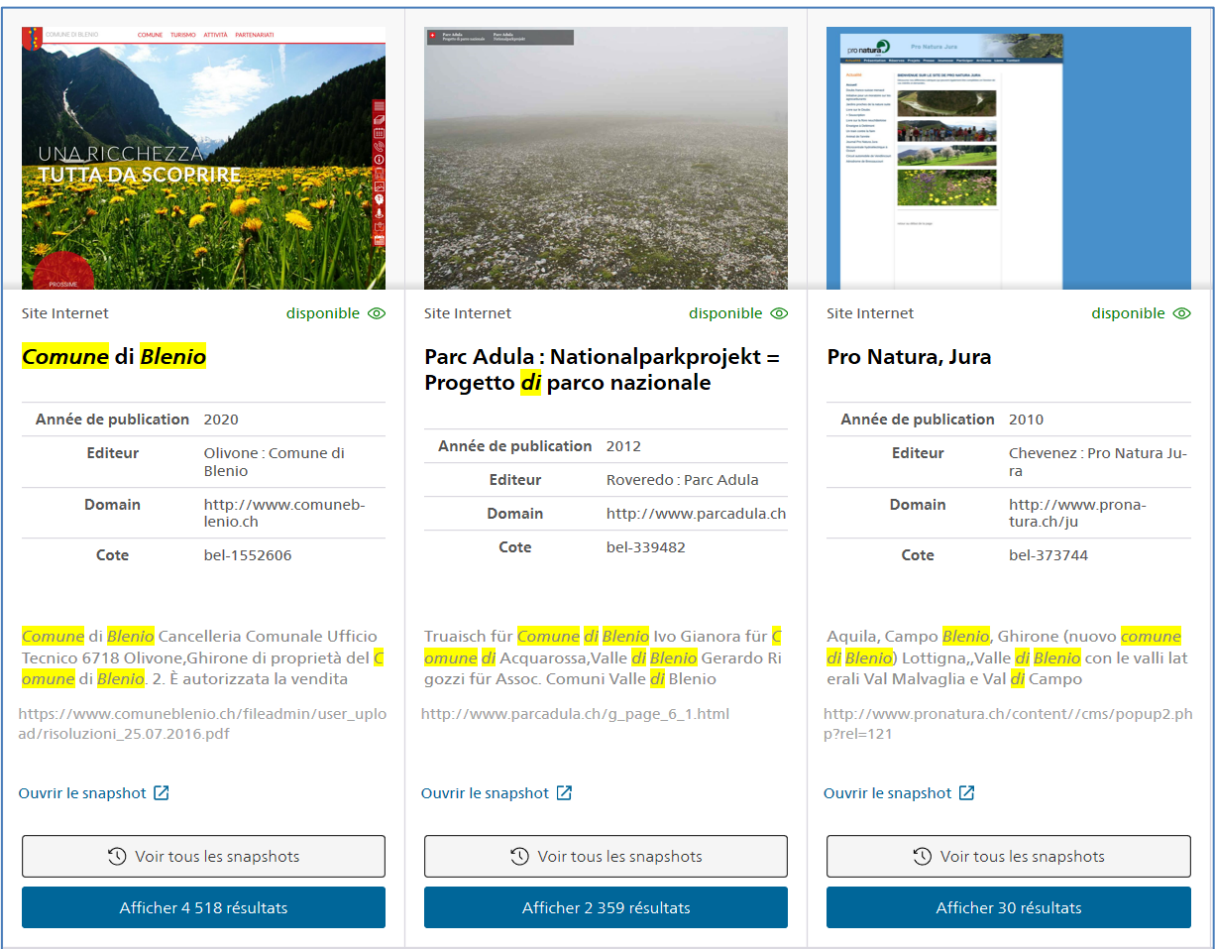

Le site web de la commune de Blenio apparaît en première position sous l'URL [www.comuneblenio.ch.](http://www.comuneblenio.ch/)

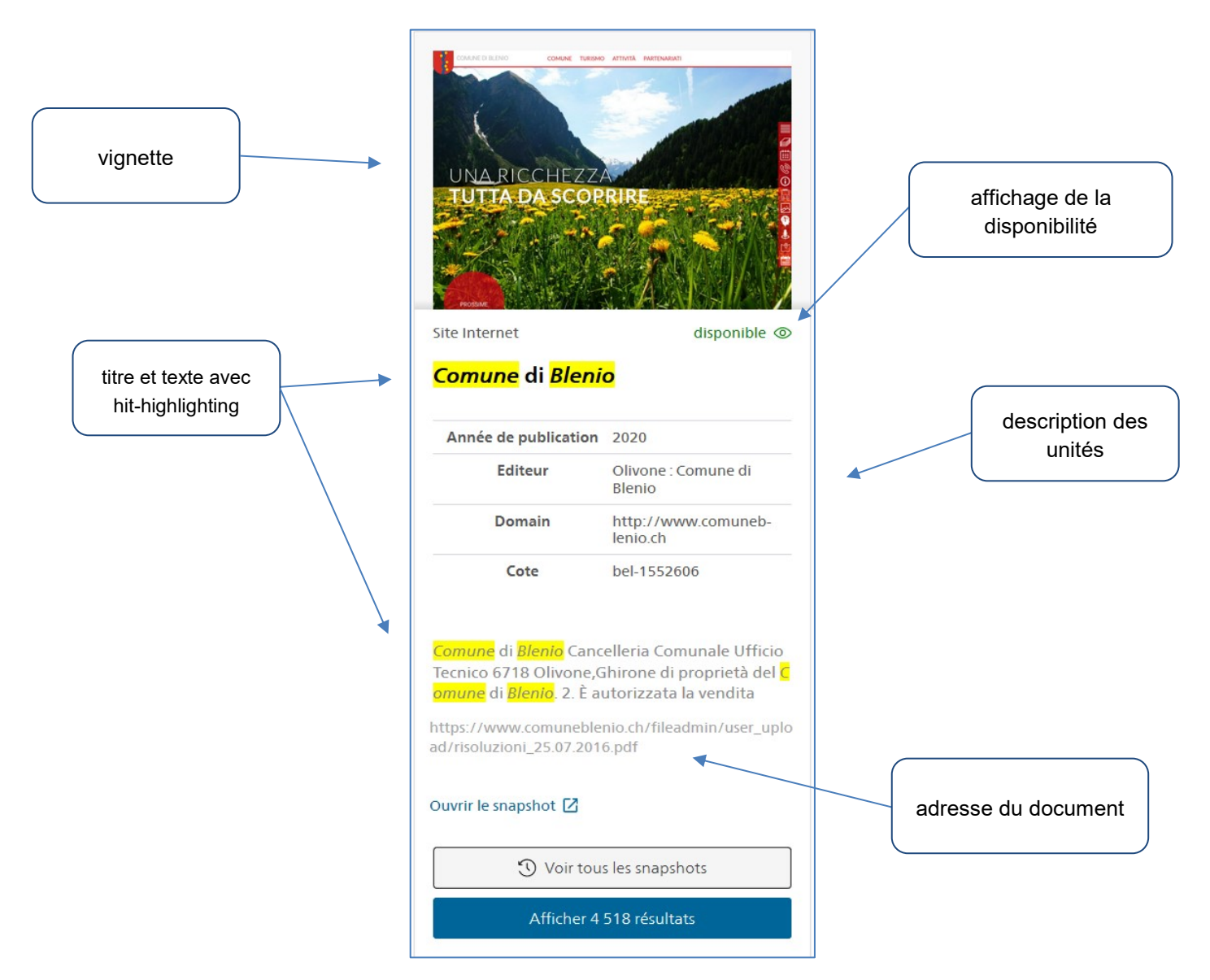

*Ouvrir le snapshot* permet d'ouvrir la page d'accueil de la version archivée.

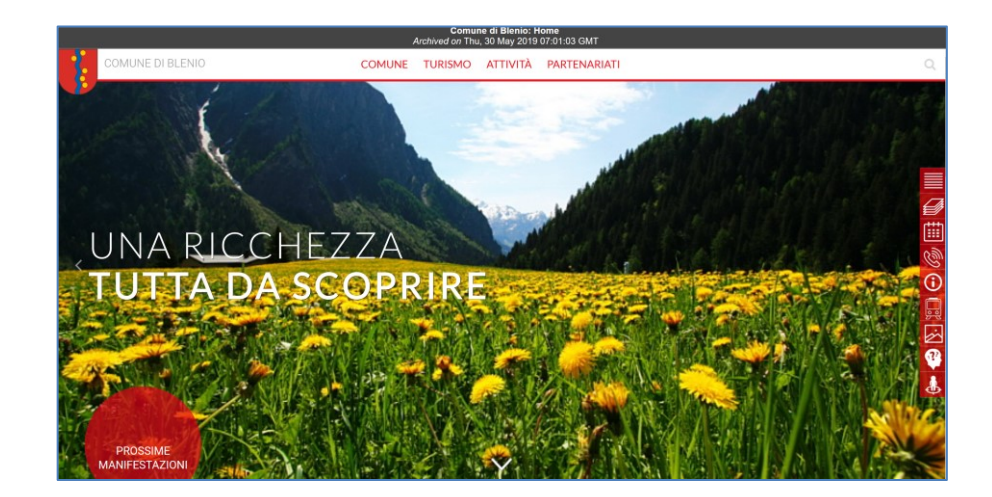

*Voir tous les snapshots* affiche toutes les versions (snapshots) du site web archivé qui font partie du domaine [www.comuneblenio.ch.](http://www.comuneblenio.ch/)

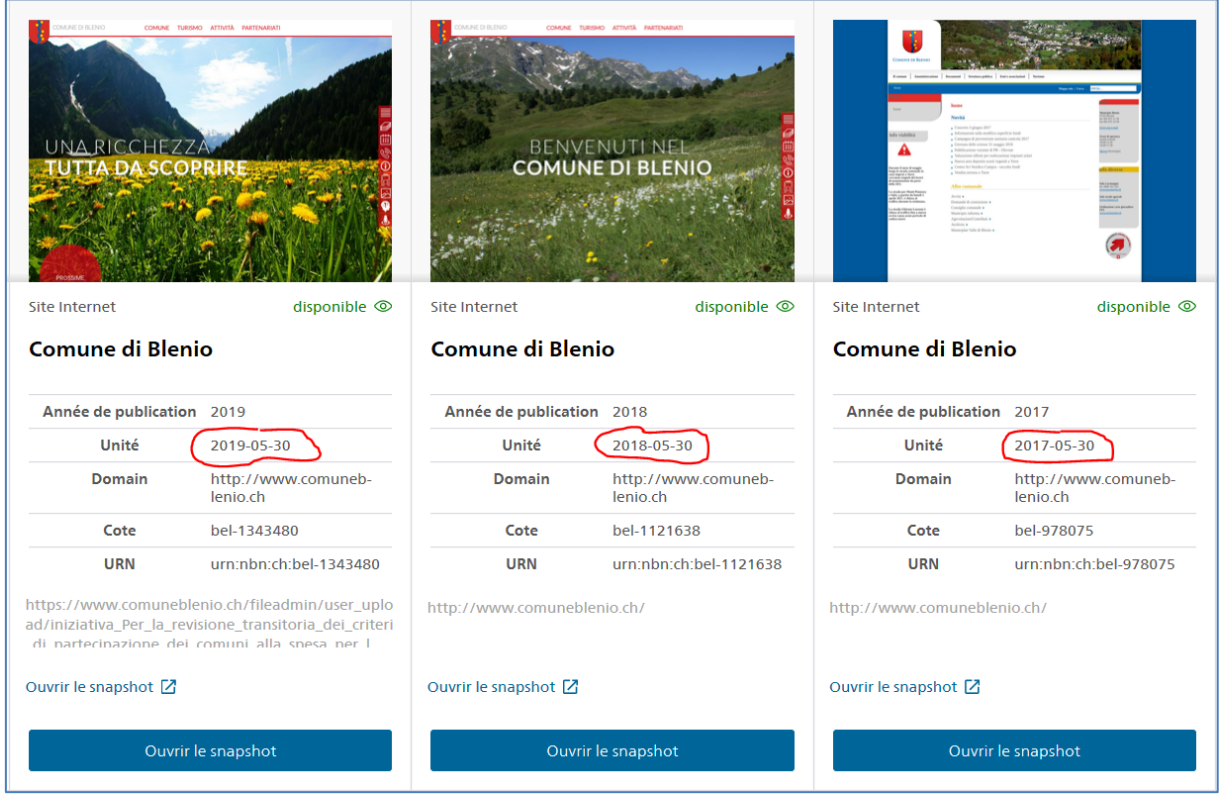

*Afficher 4518 résultats* affiche tous les documents du domaine [www.comuneblenio.ch](http://www.comuneblenio.ch/) qui contiennent le terme de recherche *Comune di Blenio*.

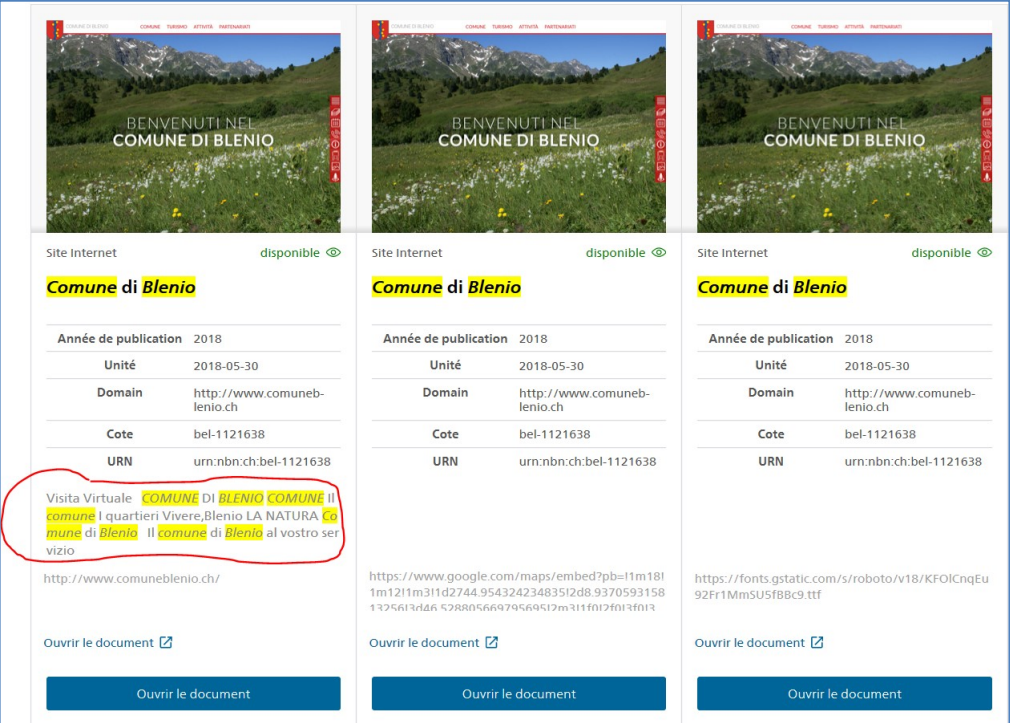

Lorsque l'on clique sur *Voir tous les snapshots* ou sur le nombre de résultats, une barre grise apparaît sous la fenêtre de recherche, elle décrit le domaine auquel appartient le document.

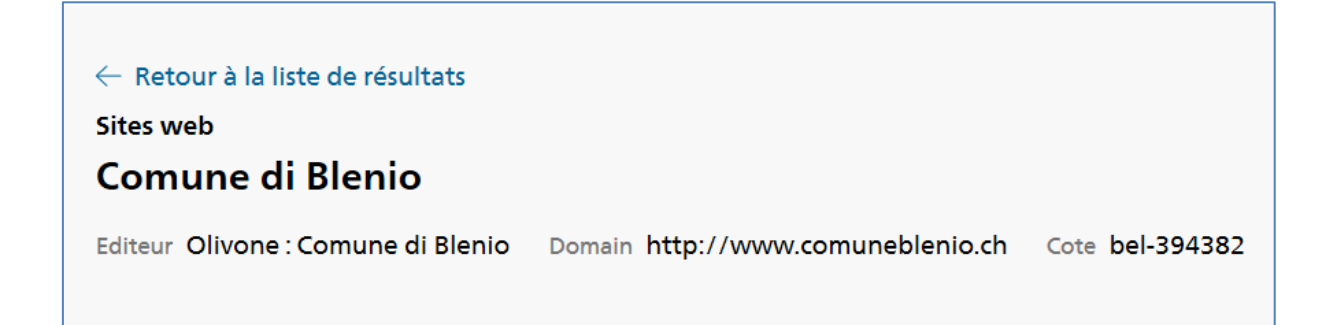

## <span id="page-7-0"></span>**4.3 Document**

La tuile qui décrit le document contient les éléments suivants:

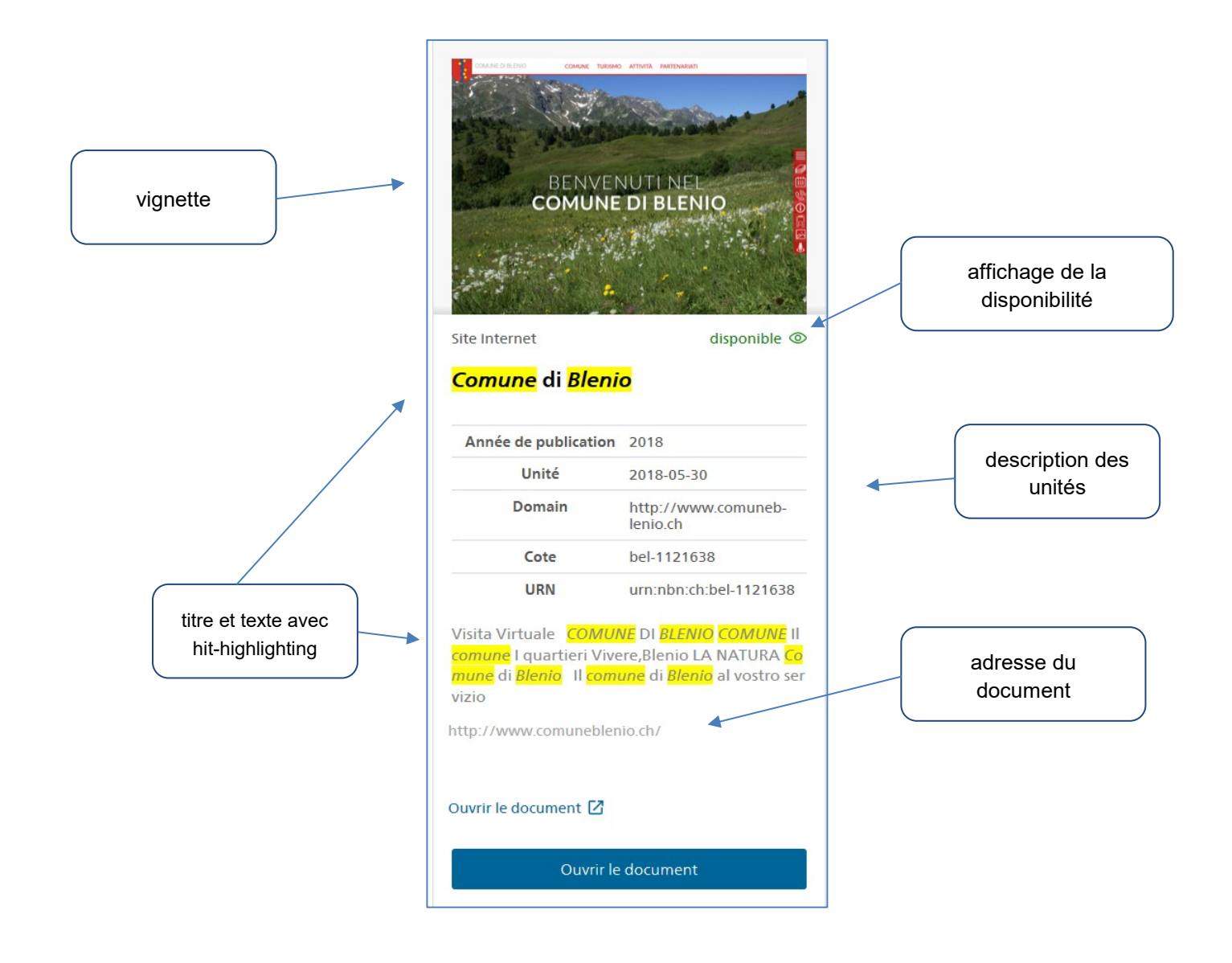

Un clic sur le **lien** *Ouvrir le document* permet d'ouvrir la version archivée dans une nouvelle fenêtre.

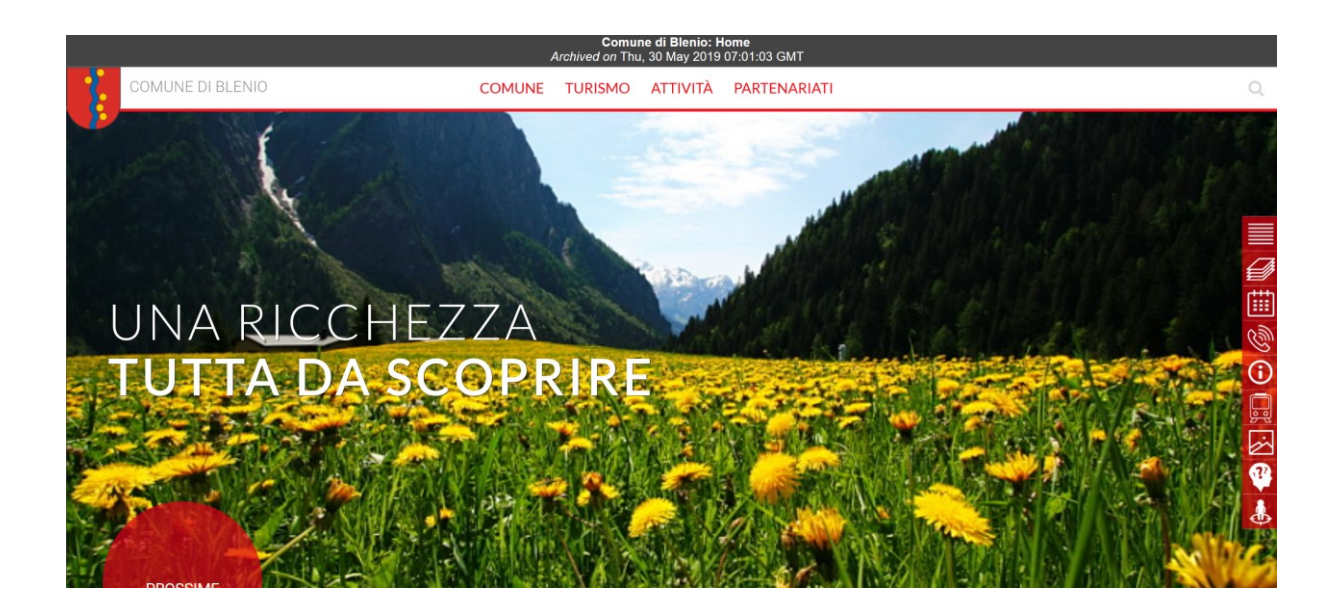

En cliquant sur le **bouton** *Ouvrir le document*, les métadonnées du document s'affichent sur la gauche et la page d'accueil de la version archivée sur la droite. La date du snapshot figure en rouge audessus de la page d'accueil. Un clic sur *Métadonnées – Liens externes – Helveticat* ouvre le catalogue de la BN et affiche la notice bibliographique du site web. Un clic sur *Métadonnées – Snapshots* permet de consulter des versions d'archive antérieures et ultérieures. En cliquant sur la croix en haut à droite, on retourne à la liste de résultats des différentes versions.

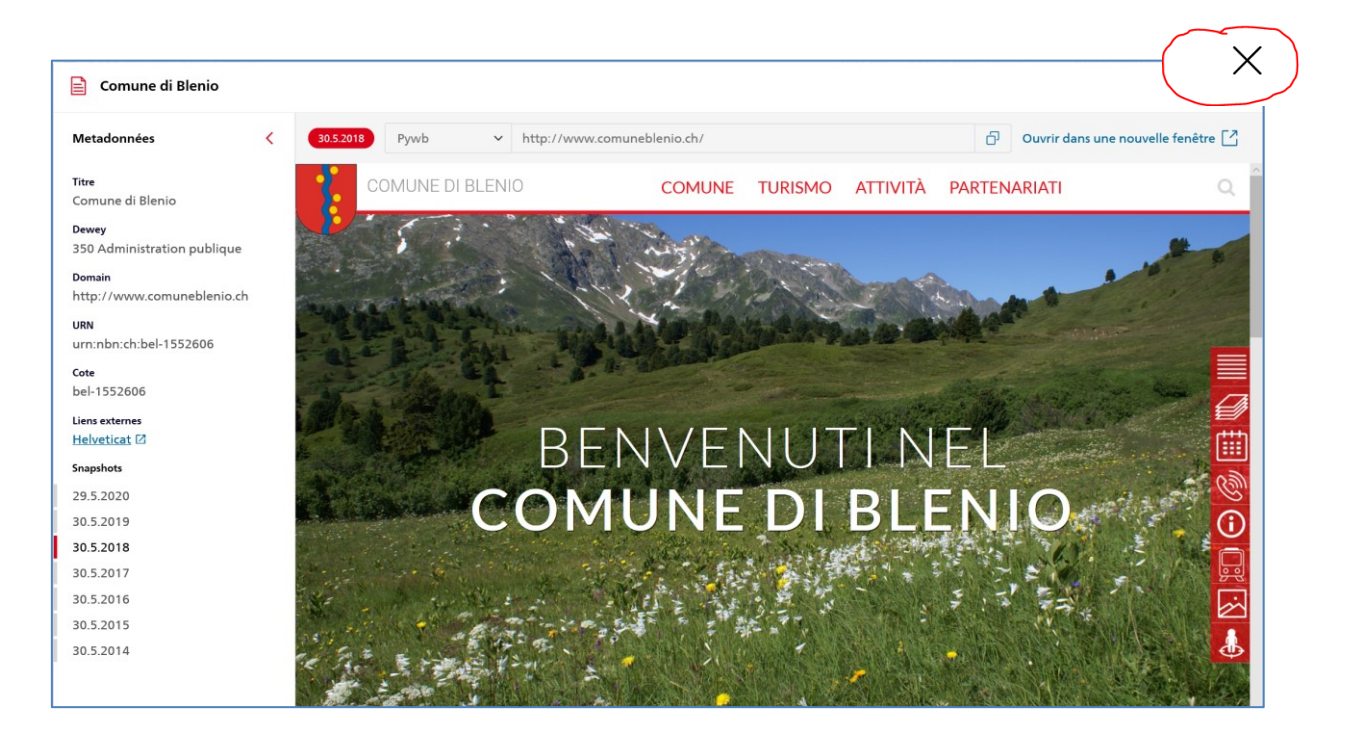

#### <span id="page-9-0"></span>**4.4 Facettes**

Il est possible de filtrer les résultats au moyen des facettes *Langue*, *Domain*, *Format*, *Année de parution, Groupe thématique, Lieu de publication, Collection spéciale, Institution partenaire* et *Canton*.

Explication de quelques facettes:

La facette *Groupe thématique* permet de filtrer les sites web appartenant à un groupe thématique particulier. Les groupes thématiques correspondent à la classification décimale à trois chiffres de Dewey.

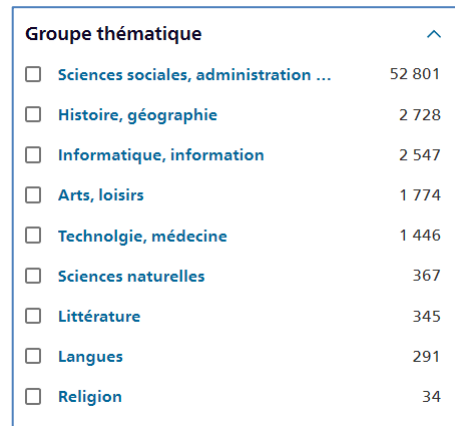

La facette *Collection spéciale* permet de filtrer les sites web appartenant à un groupe thématique particulier ou à une collection spéciale. Cette facette n'est disponible que si l'on a sélectionné le type de publication *Sites Internet* dans la fenêtre de recherche via *Tous les contenus*.

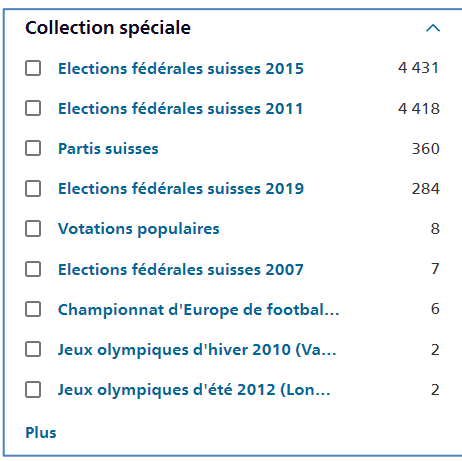

La facette *Institution partenaire* permet de filtrer les sites web qui ont été sélectionnés pour les Archives Web par une ou plusieurs institutions. Cette facette n'est disponible que si l'on a sélectionné le type de publication *Sites Internet* dans la fenêtre de recherche via *Tous les contenus*.

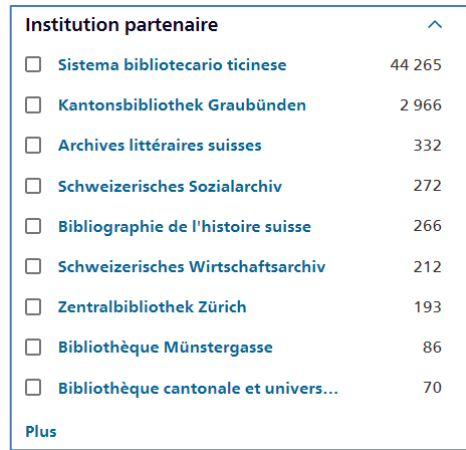

La facette *Canton* permet de filtrer les sites web sur les différents cantons.

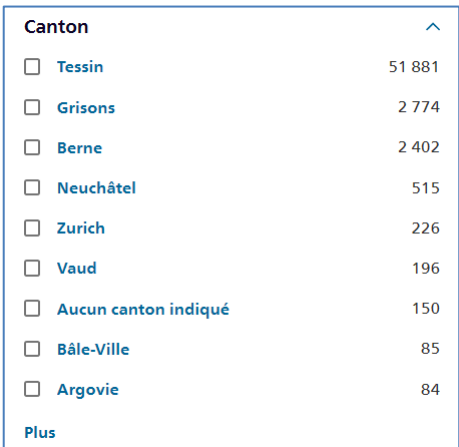

#### <span id="page-10-0"></span>**4.5 Autres fonctions**

#### <span id="page-10-1"></span>**4.5.1 Filtre** *Disponibilité*

Une publication peut être disponible, en accès limité ou non disponible. Le filtre *Disponibilité* permet de rechercher tous les documents ou seulement les documents disponibles. La disponibilité par défaut est *Tous*.

La disponibilité dépend des autorisations d'accès > voir [chapitre](#page-11-1) 5.6

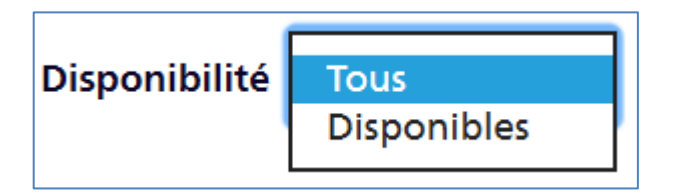

#### <span id="page-11-0"></span>**4.5.2 Trier**

Il est possible de trier les résultats selon les trois critères *Pertinence*, *Date la plus récente* et *Date la plus ancienne*. Le tri par défaut est *Pertinence*.

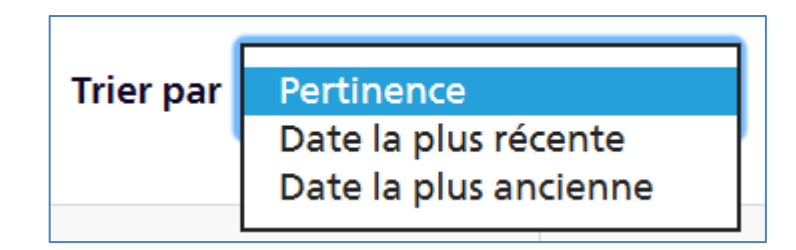

#### <span id="page-11-1"></span>**4.6 Autorisations d'accès**

Les Archives Web Suisse sont accessibles de façon limitée. La disponibilité des sites web se base sur le cadre juridique. Les versions archivées des sites web ne peuvent donc être consultées que sur des postes de consultation dédiés qui se trouvent dans les salles publiques de la BN et dans les institutions partenaires d'Archives Web Suisse.

## <span id="page-11-2"></span>**4.7 Outils de replay**

e-Helvetica Access propose deux viewers qui permettent d'afficher les sites web archivés: OpenWayback et Pywb. Le viewer par défaut est Pywb. Lorsque l'on clique sur *Ouvrir le document* (bouton bleu), un menu proposant les deux viewers s'affiche en haut à gauche.

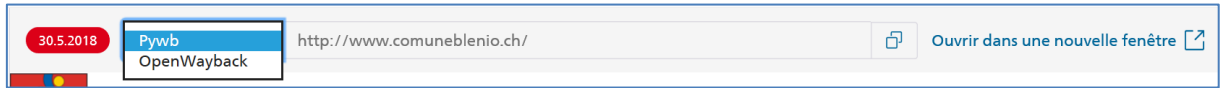

OpenWayback affiche en plus un axe du temps qui permet de naviguer entre les différentes versions archivées d'un site web.

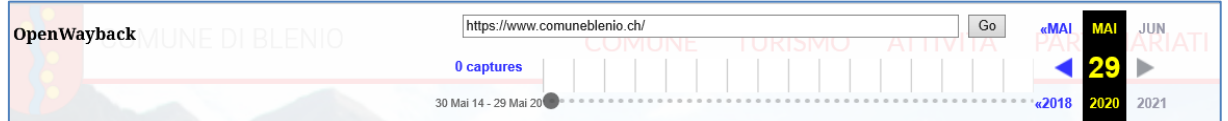

# <span id="page-11-3"></span>**5 Postes de consultation**

Il existe deux façons de configurer les postes de consultation et de limiter l'utilisation:

- 1. basée sur un logiciel
- 2. basée sur le hardware

## <span id="page-12-0"></span>**5.1 Logiciel**

Le logiciel SiteKiosk empêche toute possibilité de duplication (sauvegarde, impression etc.). En même temps, ce logiciel permet d'accéder à e-Helvetica Access avec son contenu protégé par le droit d'auteur. La BN utilise SiteKiosk dans ses salles publiques.

<span id="page-12-1"></span>Vous pouvez demander le mode d'emploi pour l'installation et la configuration à [info.e](mailto:info.e-helvetica@nb.admin.ch)[helvetica@nb.admin.ch.](mailto:info.e-helvetica@nb.admin.ch)

## **5.2 Hardware**

Si e-Helvetica Access n'est installé que sur quelques postes de consultation et sans le logiciel SiteKiosk, il faut empêcher toute possibilité de duplication via le hardware.

Si vous avez des questions sur les exigences en matière de hardware et sur les mesures, vous pouvez vous adresser à [info.e-helvetica@nb.admin.ch.](mailto:info.e-helvetica@nb.admin.ch)

Le respect des conditions d'utilisation des postes de consultation fait partie de la convention qui a été signée avec chacun des partenaires d'Archives Web Suisse.